# **Digital Photography Certificate**

Master studio photography in this immersive course. Learn camera settings, studio lighting, retouching, and more. Gain essential skills in digital photography and Adobe software.

Group classes in NYC and onsite training is available for this course. For more information, email <u>corporate@nobledesktop.com</u> or visit: <u>https://www.nobledesktop.com/classes/photography</u>

Digital Photography Essentials

**Course Outline** 

- Get the most out of you camera on manual mode
- Exposure, shutter speed, aperture, ISO, white balance, depth of field, file formats, and a other topics

### **Studio Lighting**

- Professional Photography work-flows
- Studio lighting concepts and terminology
- Qualities of light
- Modifiers for taking control
- Portrait lighting
- High and low key
- Beauty lighting
- Dramatic light
- · Difference between high speed flash, continuous light source, and strobes equipment

#### **Studio Practice 1**

Hands-on, practical experience of working with studio lighting equipment, backdrops and use and control the subjects.

#### **Camera & Monitor Calibration**

- · Color Management System from the camera to the printer
- Working with color profiles
- Monitor, Printer and Camera Calibration
- Color Settings
- Color conversion
- Proof Setup
- Printing with color profiles
- Working with a calibrated and profiled monitor is essential for professional photographers and designers. This class offers the tools you need to attain high-end, accurate, on-screen color, whether in your own studio or in a collaborative production environment

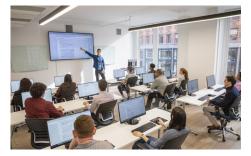

hello@nobledesktop.com • (212) 226-4149

• In Photoshop you can make best use of your custom color profiles by allowing Photoshop to handle color management. You can also choose to let your printer manage color.

# Photo Management with Adobe Lightroom

- Importing pictures from a camera
- Tethered Capture
- Lightroom Workflow
- The catalog
- DNG, Camera Raw and other formats
- Metadata
- Keywords
- Lightroom interface
- Best practices
- Lightroom Classic vs. Others

# Lightroom's Develop Module

- Learn to develop images, adjust image color and tone, work in grayscale, adjust crop and rotation, retouch photos, apply local adjustments, sharpening, noise reduction, and process version, correct lens distortion and adjust perspective, vignette and grain effects, apply develop adjustments to other photos and manage image history and snapshots
- Preferences
- Develop Module
- Working with the Histogram
- White Balance
- Light Adjustments
- Color Adjustments
- Sharpening and Noise Reduction
- Lens Corrections

# **Studio Practice 2**

Hands-on, practical experience of working with studio lighting equipment, backdrops and use and control the subjects.

# **Photoshop Essentials**

- Professional workflow in Photoshop
- Preferences
- Bit Depth
- Resolution
- Color Mode
- Tools and Adjustments
- Color Correction
- Retouching
- Photomontage
- Image analysis
- Layers and Mask

# **Photoshop Advanced**

- Professional workflow in Photoshop
- Advanced channels and compositing

- · How to work with advanced layers in Photoshop
- Work with filters and advanced blending modes
- · Create actions and batch processing to shorten workflow processes
- Export for web
- Professional workflow for printing
- Tips and tricks

#### Skin Retouching in Photoshop

- Apply advanced skin retouching techniques for advertising and fashion-related industries.
- There are many ways to retouch skin in Photoshop, some more advanced than others. Each technique will give us different results. It's important to know where the image will be published and which retouching style should be used. For example, if we retouch skin for a food ad, perhaps the client wants something natural with minimal retouching. If we retouch skin for the cosmetic industry, it is likely to require different techniques to create an appearance of porcelain like skin while keeping the texture as well.
- Professional workflow for skin in Photoshop
- Color Correction
- Retouching imperfections
- Smooth skin
- Dodge and Burn
- Texturing
- Frequency separation
- Skin styles for fashion and advertising
- Best practices
- Tips and Tricks

#### Styles for Fashion & Ads

- Learn the different styles that can be applied to an image.
- You will learn various blend modes, effects and processes to give us different styles and art direction on a project.
- Depending on the product or the end use of the image, you can apply different styles to a photo. If you retouch a model for the fashion industry, the retouching style may be very different from one project to another as referenced above.

#### Hair Retouching in Photoshop

- When you extract an object, Photoshop erases its background to transparency. Pixels on the edge of the object lose the color components derived from the background, so they can blend with a new background without producing a color halo. In this class you will learn how to make difficult selections and extract object from the background.
- · Working with selection with tools and channels
- Refine edge
- Extract hair from the background
- Glowing effects
- Creating hair
- Color correction
- Hair brushes and library
- Tips and Tricks
- Working with tools for selections
- Modify, transform and save selections
- Extract an object from its background
- Refine selection edges

- · Use anti-aliasing and feathering to soften the edges of selections
- · How to make difficult selections
- · Work with Channels for selections
- · Color adjustments to improve selections
- · Plugins and other options for selections

#### Photo Montage 1

- In this course students will learn to apply advanced techniques in photo-montage for the advertising industry. When creating a photo
  montage, there are many factors to take into consideration. Many details are involved to consider and blend clients' requirements to help
  create bprofessional-looking projects.
- Advanced Photomontage workflow
- · Working with light and shadows
- · Light creation, shadow coherence
- Retouching and modeling
- Light effects and textures
- Ad creation workflow
- · Styles and concepts

#### Photo Montage 2

- In the advertising industry, factors we must first consider are the communication and creative objectives of the company requesting the photo montage. Later come the requirements necessary to create and complete the project.
- · Review the advanced techniques to create better composition.
- Look at one of the major defects in photo montage, the coherence of composition verses the style to be obtained.
- Learn techniques to avoid or minimize it by improving skills in lighting and shadows, sizes, proportions and perspectives, color correction and styles.

#### **Special Effects**

- · Learn to design and apply effects on images to add creativity and different styles to create fantastic photo montages
- · Photoshop filters and effects for photomontages
- Add liquid effects, rain, water, fire, smoke and many other special effects of illumination and lightning to create unique and interesting photo montages.
- Add drama to images
- Create illustrations
- Create High Dynamic Range (HDR) effects
- Special effects of illumination and lighting to create unique and interesting photo montages
- Fantastic scenes
- Plugins
- Tips and Tricks

#### **3D Integration**

- Learn how to integrate 3D renders into Photoshop
- · Photoshop and 3D
- Importing 3D models
- · Workflow and formats
- Working with shapes
- Editing views
- Working with Light sources

- Materials
- 3D integration in photomontage
- Post production
- Photoshop 3D interface
- Working with OBJ format
- Working with models
- Working with lights
- Working with textures
- Render options

## Project 1

Students work on their own projects using knowledge and techniques acquired in the classroom to create high-end photomontages.

# Project 2

Students work on their own projects using knowledge and techniques acquired in the classroom to create high-end photomontages.

# **Project 3**

Students work on their own projects using knowledge and techniques acquired in the classroom to create high-end photomontages.

# **Presentation of Projects**

Projects presentation day